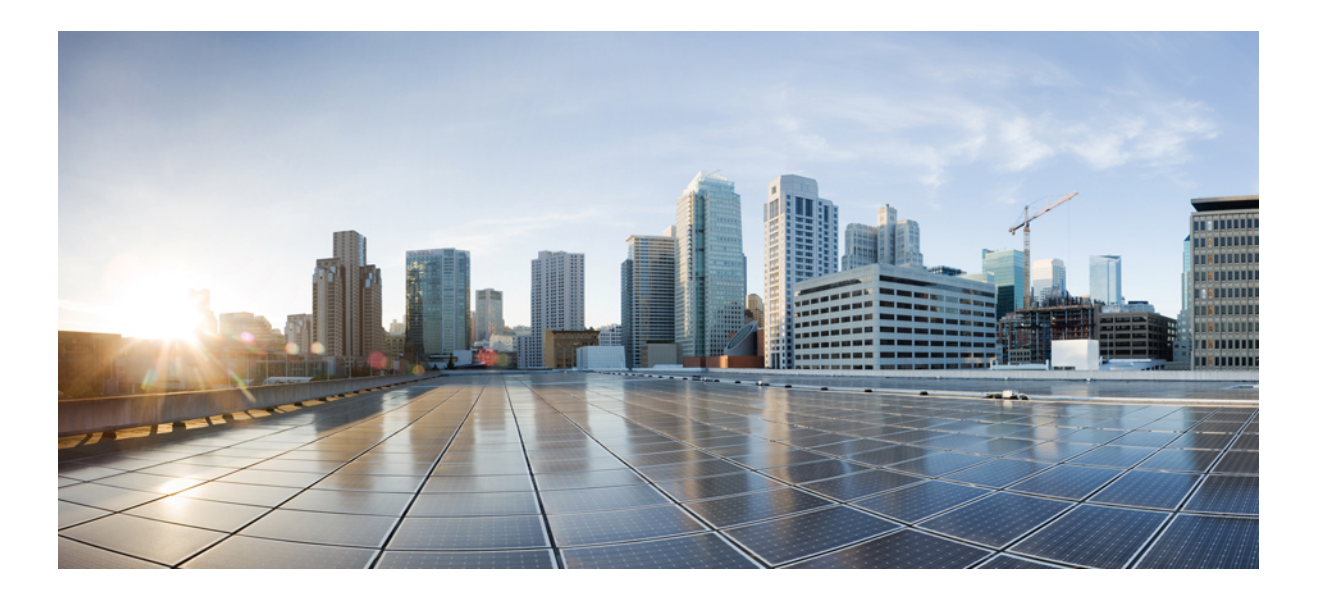

## **Cisco Nexus 7000 Series NX-OS Intelligent Traffic Director** コンフィ ギュレーション ガイド、リリース **6.x**

初版:2014 年 04 月 15 日 最終更新:2014 年 04 月 15 日

シスコシステムズ合同会社 〒107-6227 東京都港区赤坂9-7-1 ミッドタウン・タワー http://www.cisco.com/jp お問い合わせ先:シスコ コンタクトセンター 0120-092-255 (フリーコール、携帯・PHS含む) 電話受付時間:平日 10:00~12:00、13:00~17:00 http://www.cisco.com/jp/go/contactcenter/

Text Part Number: OL-32044-01-J

【注意】シスコ製品をご使用になる前に、安全上の注意( **www.cisco.com/jp/go/safety\_warning/** ) をご確認ください。本書は、米国シスコ発行ドキュメントの参考和訳です。リンク情報につきま しては、日本語版掲載時点で、英語版にアップデートがあり、リンク先のページが移動**/**変更され ている場合がありますことをご了承ください。あくまでも参考和訳となりますので、正式な内容 については米国サイトのドキュメントを参照ください。また、契約等の記述については、弊社販 売パートナー、または、弊社担当者にご確認ください。

このマニュアルに記載されている仕様および製品に関する情報は、予告なしに変更されることがあります。 このマニュアルに記載されている表現、情報、および推奨 事項は、すべて正確であると考えていますが、明示的であれ黙示的であれ、一切の保証の責任を負わないものとします。 このマニュアルに記載されている製品の使用 は、すべてユーザ側の責任になります。

対象製品のソフトウェア ライセンスおよび限定保証は、製品に添付された『Information Packet』に記載されています。 添付されていない場合には、代理店にご連絡く ださい。

The Cisco implementation of TCP header compression is an adaptation of a program developed by the University of California, Berkeley (UCB) as part of UCB's public domain version of the UNIX operating system. All rights reserved. Copyright © 1981, Regents of the University of California.

ここに記載されている他のいかなる保証にもよらず、各社のすべてのマニュアルおよびソフトウェアは、障害も含めて「現状のまま」として提供されます。 シスコお よびこれら各社は、商品性の保証、特定目的への準拠の保証、および権利を侵害しないことに関する保証、あるいは取引過程、使用、取引慣行によって発生する保証 をはじめとする、明示されたまたは黙示された一切の保証の責任を負わないものとします。

いかなる場合においても、シスコおよびその供給者は、このマニュアルの使用または使用できないことによって発生する利益の損失やデータの損傷をはじめとする、 間接的、派生的、偶発的、あるいは特殊な損害について、あらゆる可能性がシスコまたはその供給者に知らされていても、それらに対する責任を一切負わないものと します。

このマニュアルで使用しているIPアドレスおよび電話番号は、実際のアドレスおよび電話番号を示すものではありません。マニュアル内の例、コマンド出力、ネット ワーク トポロジ図、およびその他の図は、説明のみを目的として使用されています。 説明の中に実際のアドレスおよび電話番号が使用されていたとしても、それは意 図的なものではなく、偶然の一致によるものです。

Cisco and the Cisco logo are trademarks or registered trademarks of Cisco and/or its affiliates in the U.S. and other countries. To view a list of Cisco trademarks, go to this URL: [http://](http://www.cisco.com/go/trademarks) [www.cisco.com/go/trademarks](http://www.cisco.com/go/trademarks). Third-party trademarks mentioned are the property of their respective owners. The use of the word partner does not imply a partnership relationship between Cisco and any other company. (1110R)

© 2014 Cisco Systems, Inc. All rights reserved.

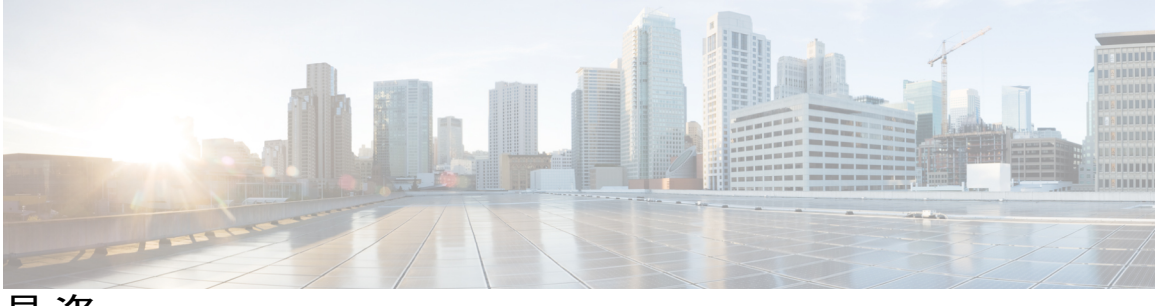

目次

#### [はじめに](#page-4-0) **v**

[対象読者](#page-4-1) **v**

[表記法](#page-4-2) **v**

Cisco Nexus 7000 シリーズ NX-OS [ソフトウェアの関連資料](#page-6-0) **vii**

[マニュアルに関するフィードバック](#page-8-0) **ix**

[マニュアルの入手方法およびテクニカル](#page-8-1) サポート **ix**

#### [新機能および変更された機能に関する情報](#page-10-0) **1**

[新機能および変更された機能に関する情報](#page-10-1) **1**

#### **ITD** [の設定](#page-12-0) **3**

[機能情報の確認](#page-12-1) **3** ITD [の概要](#page-13-0) **4** ITD [機能の概要](#page-13-1) **4** ITD [の利点](#page-13-2) **4** [展開モード](#page-15-0) **6** [ワンアーム展開モード](#page-15-1) **6** VPC [でのワンアーム展開モード](#page-16-0) **7** [サンドイッチ展開モード](#page-16-1) **7** サーバ ロード [バランシング展開モード](#page-17-0) **8** [デバイス](#page-18-0) グループ **9** VRF [のサポート](#page-18-1) **9** ロード [バランシング](#page-19-0) **10** Hot [Standby](#page-19-1) **10** ルータ アクセス [コントロール](#page-20-0) リスト **11** [複数の入力インターフェイス](#page-20-1) **11** システム ヘルス [モニタリング](#page-20-2) **11** クラスタ [ノードの監視](#page-20-3) **11**

**Cisco Nexus 7000 Series NX-OS Intelligent Traffic Director** コンフィギュレーション ガイド、リリース **6.x** 

```
Failaction 再割り当て 12
```
スタンバイ [ノードを使用しない](#page-22-0) Failaction 再割り当て **13**

スタンバイ [ノードを使用した](#page-22-1) Failaction 再割り当て **13**

Failaction [再割り当てを使用しない場合](#page-22-2) **13**

プローブを設定して Failaction [再割り当てを使用しない場合](#page-23-0) **14**

プローブを設定せずに Failaction [再割り当てを使用しない場合](#page-23-1) **14**

ITD [のライセンス要件](#page-23-2) **14**

ITD [の前提条件](#page-23-3) **14**

ITD [の注意事項と制約事項](#page-23-4) **14**

ITD [の設定](#page-24-0) **15**

ITD [のイネーブル化](#page-24-1) **15**

デバイス [グループの設定](#page-24-2) **15**

ITD [サービスの設定](#page-25-0) **16**

- ITD [設定の確認](#page-27-0) **18**
- ITD [に関する警告およびエラー](#page-33-0) メッセージ **24**
- ITD [の設定例](#page-33-1) **24**

ITD [の関連資料](#page-34-0) **25**

ITD [の標準規格](#page-34-1) **25**

ITD [の機能履歴](#page-34-2) **25**

 **Cisco Nexus 7000 Series NX-OS Intelligent Traffic Director** コンフィギュレーション ガイド、リリース

<span id="page-4-0"></span>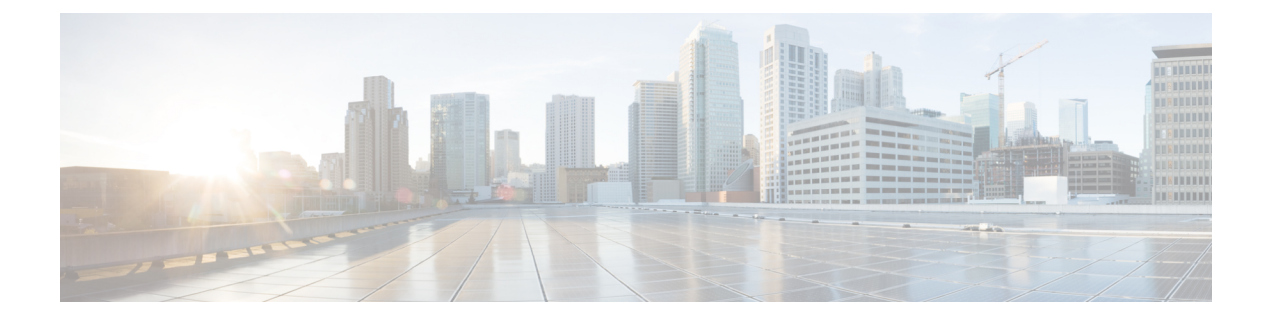

# はじめに

ここでは、『*Cisco Nexus 7000 Series NX-OS Intelligent Traffic Director* コンフィギュレーション ガ イド』の対象読者、構成、および表記法について説明します。 また、関連マニュアルの入手方 法についても説明します。

- [対象読者](#page-4-1), v ページ
- [表記法](#page-4-2), v ページ
- Cisco Nexus 7000 シリーズ NX-OS [ソフトウェアの関連資料](#page-6-0), vii ページ
- [マニュアルに関するフィードバック](#page-8-0), ix ページ
- [マニュアルの入手方法およびテクニカル](#page-8-1) サポート, ix ページ

# <span id="page-4-2"></span><span id="page-4-1"></span>対象読者

このマニュアルは、Cisco Nexus デバイスのコンフィギュレーションおよびメンテナンスを担当す るネットワーク管理者を対象としています。

# 表記法

コマンドの説明には、次のような表記法が使用されます。

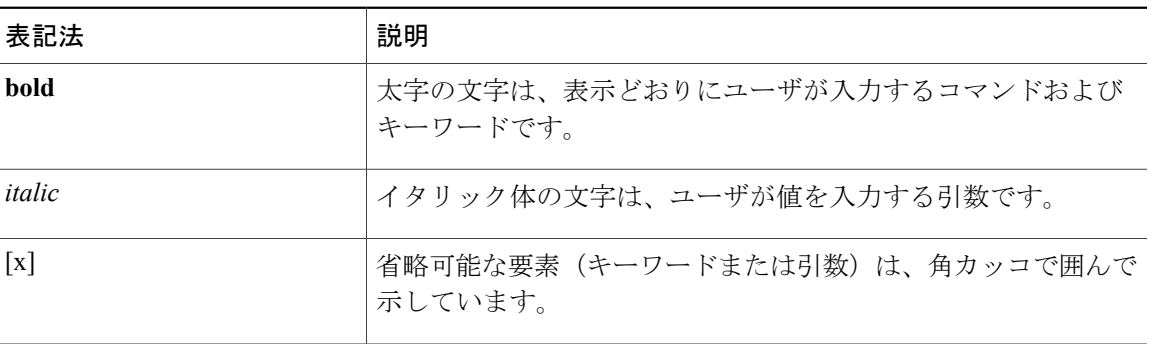

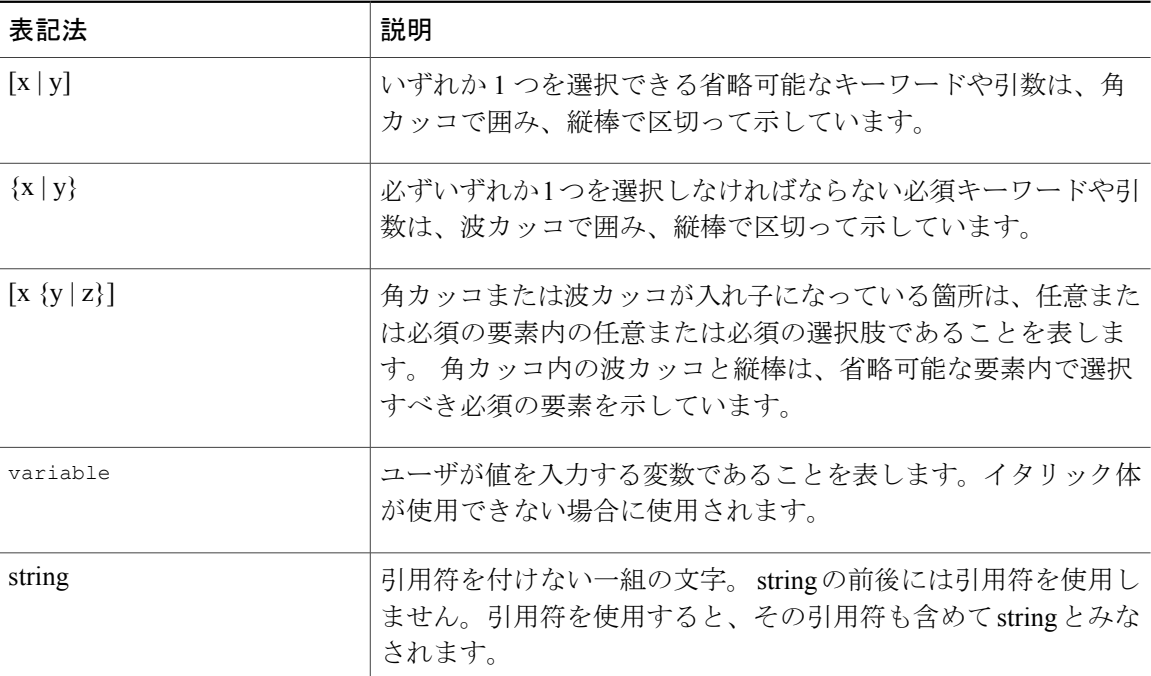

### 例では、次の表記法を使用しています。

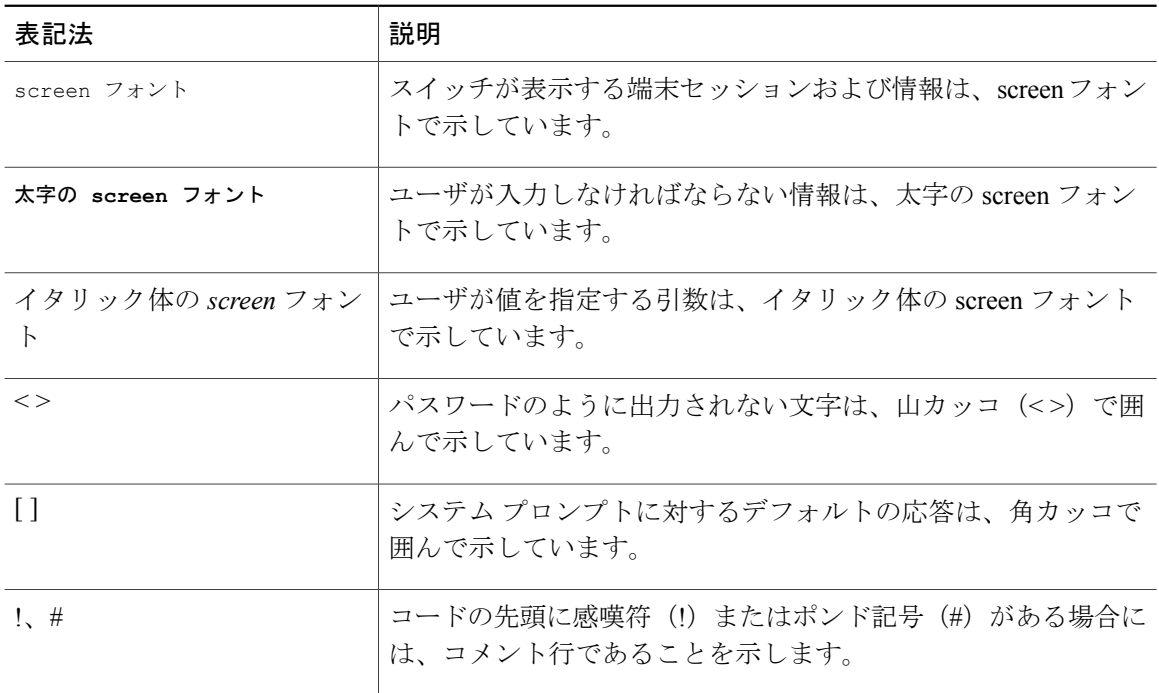

このマニュアルでは、次の表記法を使用しています。

**Cisco Nexus 7000 Series NX-OS Intelligent Traffic Director コンフィギュレーション ガイド、リリース** 

注意

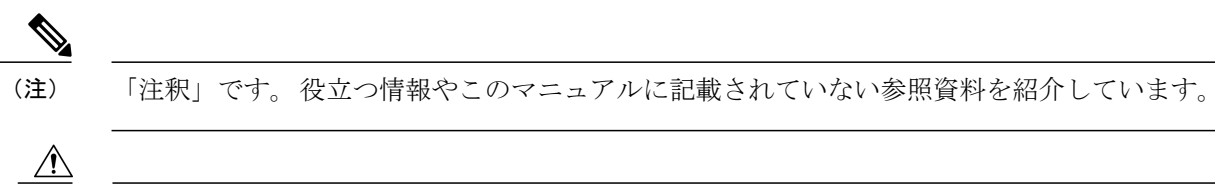

「要注意」の意味です。 機器の損傷またはデータ損失を予防するための注意事項が記述され ています。

# <span id="page-6-0"></span>**Cisco Nexus 7000** シリーズ **NX-OS** ソフトウェアの関連資料

Cisco Nexus 7000 シリーズ NX-OS 全体のマニュアル セットは、次の URL にあります。 [http://www.cisco.com/en/us/products/ps9402/tsd\\_products\\_support\\_series\\_home.html](http://www.cisco.com/en/us/products/ps9402/tsd_products_support_series_home.html)

リリース ノート

リリース ノートは、次の URL から入手できます。

[http://www.cisco.com/en/US/products/ps9402/prod\\_release\\_notes\\_list.html](http://www.cisco.com/en/US/products/ps9402/prod_release_notes_list.html)

### コンフィギュレーション ガイド

これらのマニュアルは、次の URL から入手できます。

[http://www.cisco.com/en/US/products/ps9402/products\\_installation\\_and\\_configuration\\_guides\\_list.html](http://www.cisco.com/en/US/products/ps9402/products_installation_and_configuration_guides_list.html) このカテゴリのマニュアルには、次が含まれます。

- 『*Cisco Nexus 7000 Series NX-OS Configuration Examples*』
- 『*Cisco Nexus 7000 Series NX-OS FabricPath Configuration Guide*』
- 『*Cisco Nexus 7000 Series NX-OS Fundamentals Configuration Guide*』
- 『*Cisco Nexus 7000 Series NX-OS Interfaces Configuration Guide*』
- 『*Cisco Nexus 7000 Series NX-OS IP SLAs Configuration Guide*』
- 『*Cisco Nexus 7000 Series NX-OS Layer 2 Switching Configuration Guide*』
- 『*Cisco Nexus 7000 Series NX-OS LISP Configuration Guide*』
- 『*Cisco Nexus 7000 Series NX-OS MPLS Configuration Guide*』
- 『*Cisco Nexus 7000 Series NX-OS Multicast Routing Configuration Guide*』
- 『*Cisco Nexus 7000 Series NX-OS OTV Configuration Guide*』
- 『*Cisco Nexus 7000 Series NX-OS Quality of Service Configuration Guide*』
- 『*Cisco Nexus 7000 Series NX-OS SAN Switching Guide*』
- 『*Cisco Nexus 7000 Series NX-OS Security Configuration Guide*』
- 『*Cisco Nexus 7000 Series NX-OS System Management Configuration Guide*』
- 『*Cisco Nexus 7000 Series NX-OS Unicast Routing Configuration Guide*』
- 『*Cisco Nexus 7000 Series NX-OS Verified Scalability Guide*』
- 『*Cisco Nexus 7000 Series NX-OS Virtual Device Context Configuration Guide*』
- 『*Cisco Nexus 7000 Series NX-OS Virtual Device Context Quick Start*』
- 『*Cisco Nexus 7000 Series NX-OS OTV Quick Start Guide*』
- 『*Cisco NX-OS FCoE Configuration Guide for Cisco Nexus 7000 and Cisco MDS 9500*』
- 『*Cisco Nexus 2000 Series Fabric Extender Software Configuration Guide*』

### コマンド リファレンス

これらのマニュアルは、次の URL から入手できます。 [http://www.cisco.com/en/US/products/ps9402/prod\\_command\\_reference\\_list.html](http://www.cisco.com/en/US/products/ps9402/prod_command_reference_list.html) このカテゴリのマニュアルには、次が含まれます。

- 『*Cisco Nexus 7000 Series NX-OS Command Reference Master Index*』
- 『*Cisco Nexus 7000 Series NX-OS FabricPath Command Reference*』
- 『*Cisco Nexus 7000 Series NX-OS Fundamentals Command Reference*』
- 『*Cisco Nexus 7000 Series NX-OS High Availability Command Reference*』
- 『*Cisco Nexus 7000 Series NX-OS Interfaces Command Reference*』
- 『*Cisco Nexus 7000 Series NX-OS Layer 2 Switching Command Reference*』
- 『*Cisco Nexus 7000 Series NX-OS LISP Command Reference*』
- 『*Cisco Nexus 7000 Series NX-OS MPLS Configuration Guide*』
- 『*Cisco Nexus 7000 Series NX-OS Multicast Routing Command Reference*』
- 『*Cisco Nexus 7000 Series NX-OS OTV Command Reference*』
- 『*Cisco Nexus 7000 Series NX-OS Quality of Service Command Reference*』
- 『*Cisco Nexus 7000 Series NX-OS SAN Switching Command Reference*』
- 『*Cisco Nexus 7000 Series NX-OS Security Command Reference*』
- 『*Cisco Nexus 7000 Series NX-OS System Management Command Reference*』
- 『*Cisco Nexus 7000 Series NX-OS Unicast Routing Command Reference*』
- 『*Cisco Nexus 7000 Series NX-OS Virtual Device Context Command Reference*』
- 『*Cisco NX-OS FCoE Command Reference for Cisco Nexus 7000 and Cisco MDS 9500*』

#### その他のソフトウェアのマニュアル

これらのマニュアルは、以下のランディング ページから検索できます。

[http://www.cisco.com/en/us/products/ps9402/tsd\\_products\\_support\\_series\\_home.html](http://www.cisco.com/en/us/products/ps9402/tsd_products_support_series_home.html)

- 『*Cisco Nexus 7000 Series NX-OS MIB Quick Reference*』
- 『*Cisco Nexus 7000 Series NX-OS Software Upgrade and Downgrade Guide*』
- 『*Cisco Nexus 7000 Series NX-OS Troubleshooting Guide*』
- 『*Cisco NX-OS Licensing Guide*』
- 『*Cisco NX-OS System Messages Reference*』
- 『*Cisco NX-OS XML Interface User Guide*』

# <span id="page-8-0"></span>マニュアルに関するフィードバック

このマニュアルに関する技術的なフィードバック、または誤りや記載もれなどお気づきの点がご ざいましたら、HTML ドキュメント内のフィードバックフォームよりご連絡ください。

• nexus7k-docfeedback@cisco.com

ご協力をよろしくお願いいたします。

# <span id="page-8-1"></span>マニュアルの入手方法およびテクニカル サポート

マニュアルの入手、Cisco Bug Search Tool (BST)の使用、サービス要求の送信、追加情報の収集 の詳細については、『*What'sNewinCisco Product Documentation*』を参照してください。このドキュ メントは、<http://www.cisco.com/c/en/us/td/docs/general/whatsnew/whatsnew.html> から入手できます。

『*What's New in Cisco Product Documentation*』はシスコの新規および改訂版の技術マニュアルの一 覧を提供するもので、RSS フィードとして購読できます。また、リーダー アプリケーションを使 用すると、コンテンツがデスクトップに直接配信されるようになります。 RSS フィードは無料の サービスです。

<span id="page-10-0"></span>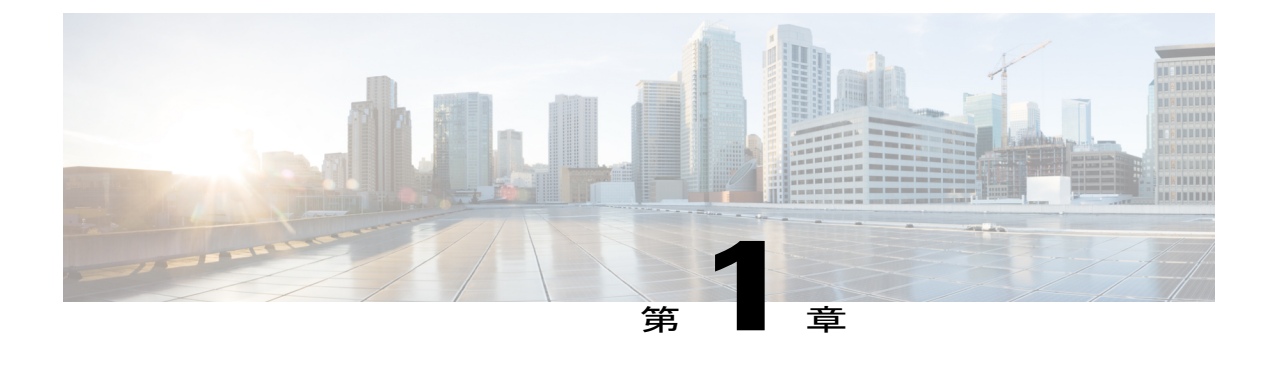

# 新機能および変更された機能に関する情報

• [新機能および変更された機能に関する情報](#page-10-1), 1 ページ

# <span id="page-10-1"></span>新機能および変更された機能に関する情報

次の表に、このマニュアルの新機能および変更された機能を要約し、各機能がサポートされてい るリリースを示します。ご使用のソフトウェアリリースで、本書で説明されるすべての機能がサ ポートされているとは限りません。最新の警告および機能情報については、[https://tools.cisco.com/](https://tools.cisco.com/bugsearch/) [bugsearch/](https://tools.cisco.com/bugsearch/) の Bug Search Tool およびご使用のソフトウェア リリースのリリース ノートを参照して ください。

#### 表 **1**:新規および変更された **ITD** 機能

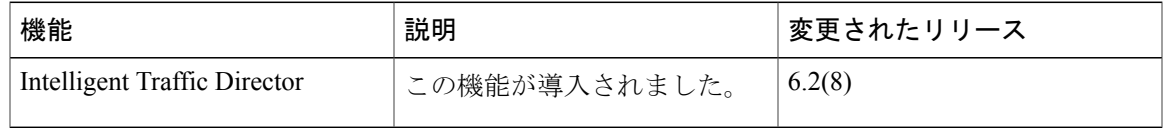

 **Cisco Nexus 7000 Series NX-OS Intelligent Traffic Director** コンフィギュレーション ガイド、リリース

<span id="page-12-0"></span>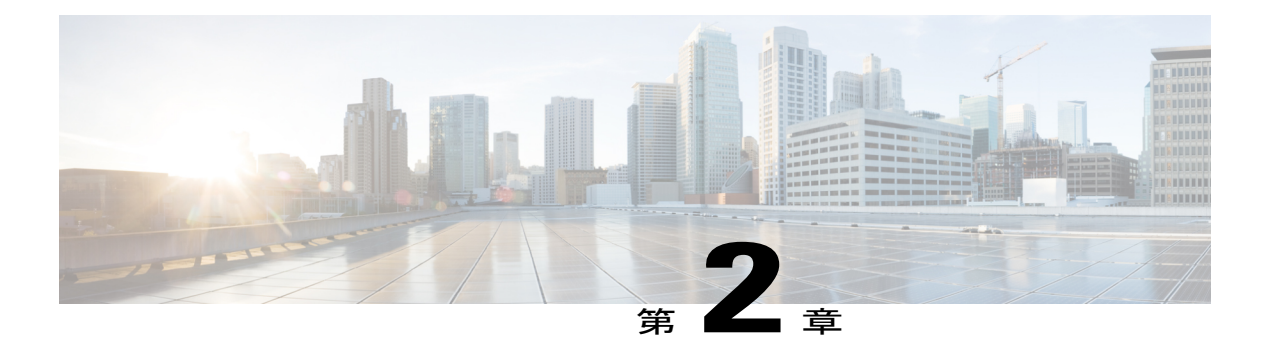

# **ITD** の設定

この章では、Cisco NX-OS デバイスで Intelligent Traffic Director (ITD) を設定する方法について 説明します。

- [機能情報の確認](#page-12-1), 3 ページ
- ITD [の概要](#page-13-0), 4 ページ
- ITD [のライセンス要件](#page-23-2), 14 ページ
- ITD [の前提条件](#page-23-3), 14 ページ
- ITD [の注意事項と制約事項](#page-23-4), 14 ページ
- ITD [の設定](#page-24-0). 15 ページ
- ITD [設定の確認](#page-27-0), 18 ページ
- ITD [に関する警告およびエラー](#page-33-0) メッセージ, 24 ページ
- ITD [の設定例](#page-33-1), 24 ページ
- ITD [の関連資料](#page-34-0), 25 ページ
- ITD [の標準規格](#page-34-1), 25 ページ
- ITD [の機能履歴](#page-34-2), 25 ページ

# <span id="page-12-1"></span>機能情報の確認

ご使用のソフトウェア リリースで、このモジュールで説明されるすべての機能がサポートされて いるとは限りません。 最新の警告および機能情報については、<https://tools.cisco.com/bugsearch/> の Bug Search Tool およびご使用のソフトウェア リリースのリリース ノートを参照してください。 このモジュールに記載されている機能の詳細、および各機能がサポートされているリリースのリ ストについては、「新機能および変更された機能に関する情報」の章または以下の「機能の履歴」 表を参照してください。

## <span id="page-13-0"></span>**ITD** の概要

Intelligent Traffic Director (ITD) は、テラビット規模のスイッチとギガビット規模のサーバやアプ ライアンスとの間のパフォーマンス ギャップに対処する、インテリジェントでスケーラブルなク ラスタリングおよびロード バランシング エンジンです。 ITD アーキテクチャは、レイヤ 2 および レイヤ 3 スイッチングに、レイヤ 4 からレイヤ 7 のアプライアンスを統合して規模と容量を拡大 し、高帯域幅アプリケーションに対処します。

ITD では適応型ロード バランシングを行って、トラフィックをアプリケーション クラスタに分散 します。 Cisco Nexus 7000 シリーズ スイッチに備わったこの機能により、ネットワークやトポロ ジをアップグレードすることなく、あらゆるベンダーのサーバおよびアプライアンスを配置でき ます。

### <span id="page-13-1"></span>**ITD** 機能の概要

ITD 機能には、次の利点があります。

- 回線速度でトラフィックのロード バランシングを行うテラビット規模のソリューション
- ASIC ベースのロード バランシング
- ロード バランシングには、Cisco Nexus 7000 シリーズのすべてのポートを使用できます。
- 多数のデバイス/サーバに負荷が分散されます。
- サービス モジュールも外部 L3/L4 ロード バランサも必要ありません。
- 設定が簡素化されていて、簡単に導入できます。
- トラフィックを任意のデバイス(たとえば Web キャッシュ エンジンや Web アクセラレータ エンジン (WAE)) にリダイレクトするために使用できます。
- リダイレクトおよびロード バランシング機能と併せ、アクセス制御を提供します。
- ファイアウォール、侵入防御システム(IPS)、Web アプリケーション ファイアウォール (WAF)、Videoscape DistributionSuite Transparent Caching(VDS-TC)などのデバイスのクラ スタを作成する機能を備えています。
- •仮想 IP アドレス(VIP)をサポートします。
- IPv4 と IPv6 の両方をサポートします。
- IP スティッキ性を維持します。

### <span id="page-13-2"></span>**ITD** の利点

Cisco NX-OS スイッチ上の ITD は、次の利点をもたらします。

 **Cisco Nexus 7000 Series NX-OS Intelligent Traffic Director** コンフィギュレーション ガイド、リリース

- ·水平スケーリング(Nサーバのグループ化により、線形スケーリングおよび容量拡大に対 応)。
- サーバ ヘルス モニタリング。
- リンクやサーバの自動障害検出。
- 障害時の自動トラフィック再配布。
- M スタンバイを使用した N+1 冗長性 Hot standby のサポート。
- エンド デバイスに対する完全な透過性。
- リンクまたはサーバに障害が発生しても手動による設定や介入が不要。
- 異機種混在のサーバとデバイスの使用。
- 多数のサーバのサポート。
- プロビジョニングの簡素化および容易な展開。
- デバイスと Cisco NX-OS スイッチ間の認証/統合/認定が不要。
- この機能によってスーパーバイザ CPU の負荷が増えない。
- ITD は WCCP よりも大幅に少ないハードウェア TCAM リソースを使用する。
- 無制限のフロー数を処理。

## <span id="page-15-0"></span>展開モード

### <span id="page-15-1"></span>ワンアーム展開モード

サーバをワンアーム展開モードで Cisco NX-OS デバイスに接続できます。 このトポロジでは、 サーバはクライアントトラフィックまたはサーバトラフィックの直接パスに存在しないため、既 存のトポロジやネットワークを変更することなく、サーバをネットワークに接続できます。

### 図 **1**:ワンアーム展開モード

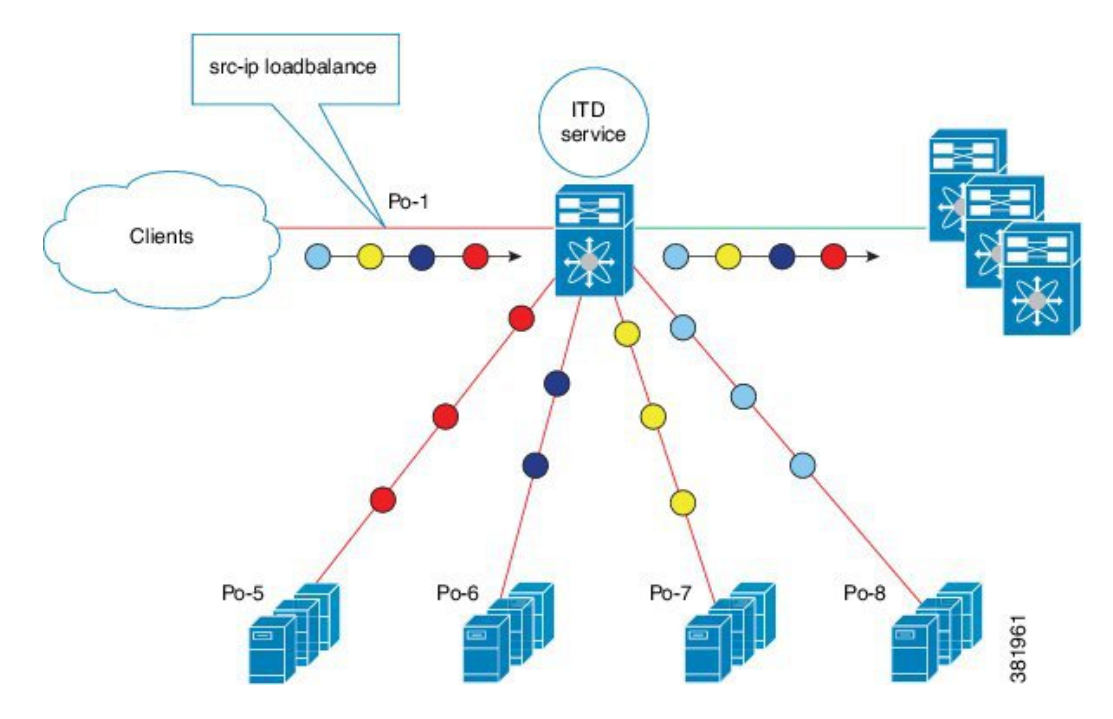

### <span id="page-16-0"></span>**VPC** でのワンアーム展開モード

ITD 機能は、仮想ポートチャネル (vPC)に接続されたアプライアンスクラスタをサポートしま す。 ITD サービスは各 Cisco NX-OS スイッチで実行されます。ITD は、フローがクラスタ ノード を通過する一貫したトラフィックを得られるように各スイッチをプログラムします。

図 **2**:**VPC** でのワンアーム展開モード

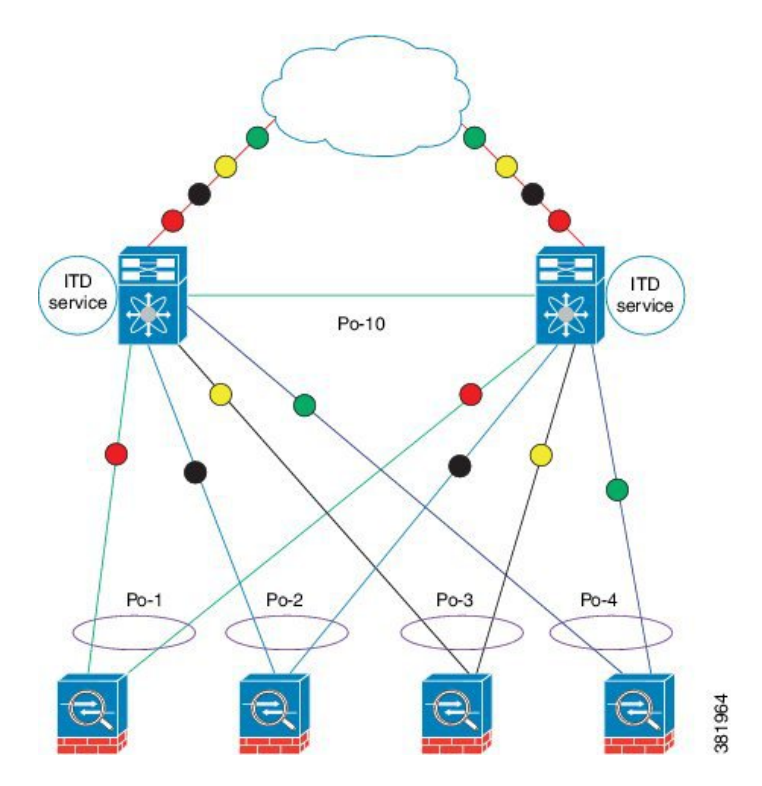

### <span id="page-16-1"></span>サンドイッチ展開モード

サンドイッチ展開モードでは、2 台の Cisco NX-OS 7000 シリーズ スイッチを使用してトラフィッ クをステートフルに処理します。

このモードの主な要件は、フローのフォワードトラフィックとリバーストラフィックの両方が同 じアプライアンスを通過しなければならないことです。 サンドイッチ展開の例としては、クライ アントとサーバ間のトラフィックが同じアプライアンスを通過する必要があるファイアウォール およびロード バランサの展開があります。

主な機能は次のとおりです。

- ネットワーク セグメントごとの ITD サービス(外部ネットワーク用に 1 つの ITD サービス および内部ネットワーク用にもう 1 つの ITD サービス)。
- インターネットから外部ネットワークに入るトラフィックに対する、入力インターフェイス 上での ITD サービスの SRC-IP ロード バランシング スキーム。

• サーバからネットワーク内に入るトラフィックに対する、入力インターフェイス上での ITD サービスの DST-IP ロード バランシング スキーム。

図 **3**:サンドイッチ展開モード

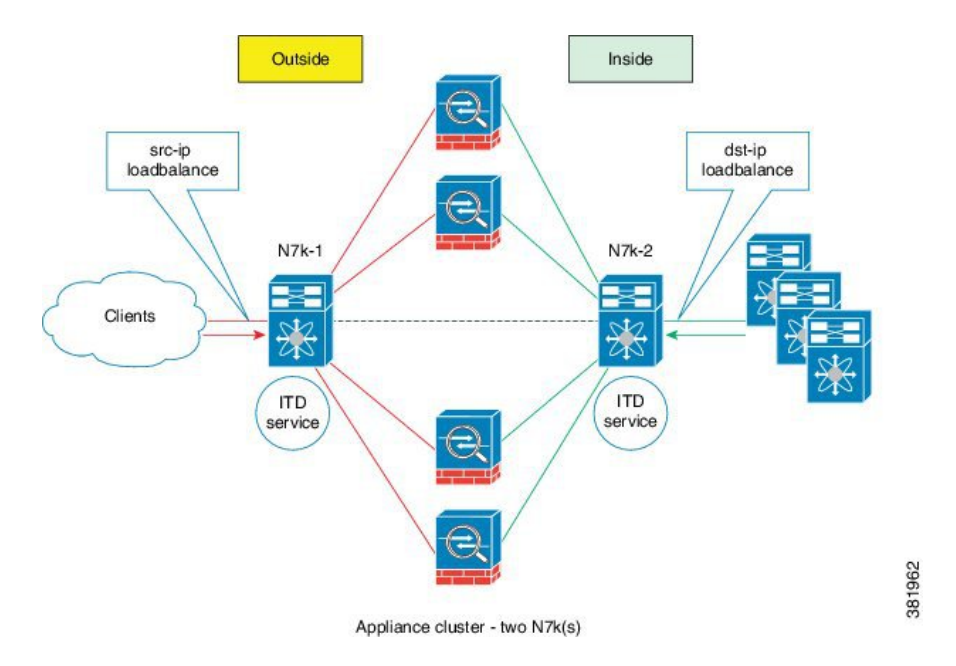

### <span id="page-17-0"></span>サーバ ロード バランシング展開モード

ITD サービスは、Cisco NX-OS 7000 シリーズ スイッチ上の仮想 IP (VIP) をホストするように設 定できます。 VIP を宛先とするインターネット トラフィックの負荷は、複数のノードに分散され ます。

(注)

各 Cisco NX-OS 7000 シリーズ スイッチで、ITD サービスを同じように設定する必要がありま す。 この ITD サービスの設定は、スイッチごとに手動で行う必要があります。

#### 図 **4**:**VIP** を使用した **ITD** 負荷分散

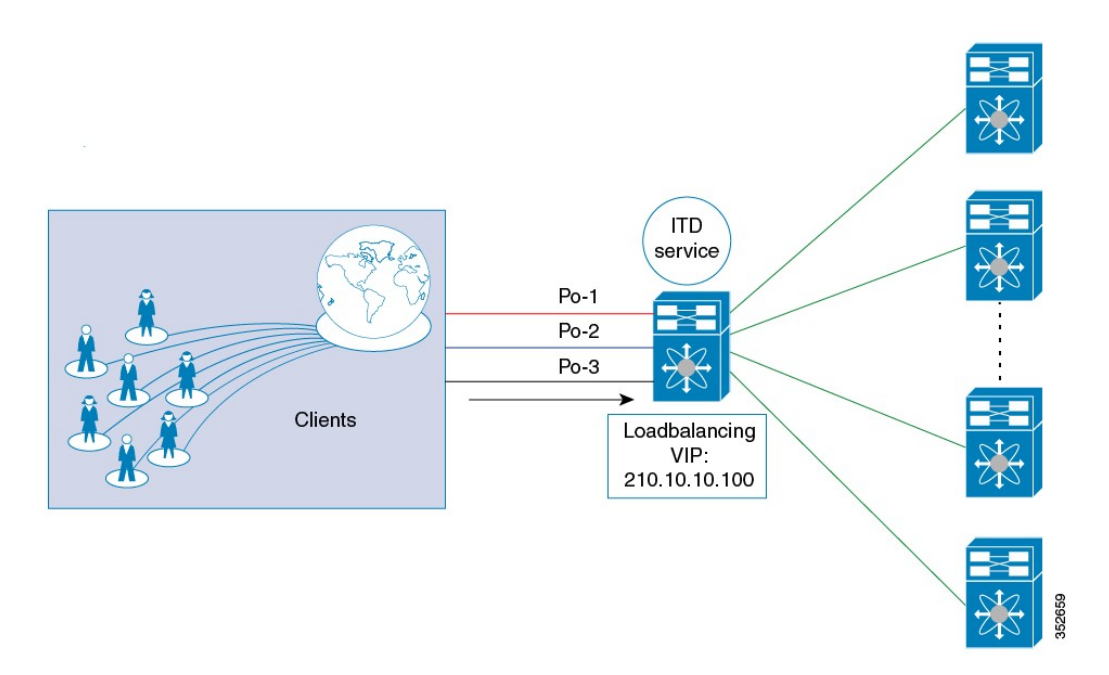

### <span id="page-18-0"></span>デバイス グループ

ITD機能は、デバイスグループをサポートしています。デバイスグループを設定する際に、次を 指定できます。

- デバイス グループのクラスタ ノード
- デバイス グループのプローブ

<span id="page-18-1"></span>

(注) 1 つのデバイス グループは 1 つの ITD サービスにマッピングできます。

### **VRF** のサポート

ITD サービスは、デフォルト VRF でもデフォルト以外の VRF でも設定できます。

ITD サービスでトラフィックをリダイレクトするには、入力インターフェイスおよびデバイス グ ループ ノードのすべてが同じ VRF に属している必要があります。 設定済み VRF で、関連するデ バイスグループのすべての入力インターフェイスおよびノードメンバーが到達可能であることを 確認する必要があります。

デバイス グループにプローブが設定されている場合、そのプローブが正しく機能するのはデフォ ルト VRF のみです。 ITD サービスをデフォルト以外の VRF で設定する場合、デバイス グループ にプローブを設定しないことをお勧めします。

### <span id="page-19-0"></span>ロード バランシング

ITD 機能では、**loadbalance** コマンドを使用して特定のロード バランシング オプションを設定す ることができます。

**loadbalance** コマンドのオプションのキーワードは次のとおりです。

- **buckets**:作成するバケットの数を指定します。 バケットは 2 のべき乗数で設定する必要が あります。 1 つ以上のバケットが、クラスタ内の 1 つのノードにマッピングされます。 設定 するバケットの数がノードの数より多い場合、バケットはすべてのノードにラウンドロビン 方式で適用されます。
- **mask-position**:ロード バランシングのマスク位置を指定します。 このキーワードは、IP ア ドレスの特定のオクテットまたはビットに基づいてパケット分類を行わなければならない場 合に役立ちます。デフォルトでは、システムは最後のオクテットまたは最下位ビット (LSB) をバケットに使用します。デフォルト以外のビット/オクテットを使用する場合、**mask-position** キーワードを使用して、トラフィック分類の開始点を指定できます。たとえば、IPアドレス の第 2 オクテットの 8 番目のビットと第 3 オクテットの 16 番目のビットで開始することが できます。

### <span id="page-19-1"></span>**Hot Standby**

ITD は、N+1 冗長性をサポートしています。N+1 冗長性では、M クラスタ ノードが N アクティブ クラスタ ノードのスタンバイ ノードとして機能できます。

アクティブ ノードに障害が発生すると、ITD は運用可能なスタンバイ ノードを検索し、最初に使 用可能なスタンバイ ノードを選択して、障害が発生したノードに置き換えます。 ITD は、障害が 発生したノードを当初宛先としていたトラフィック セグメントを、新しくアクティブになった ノードにリダイレクトするようにスイッチを再設定します。このサービスは、スタンバイノード とアクティブ ノードとの固定マッピングを強要しません。

障害が発生したノードが再び運用可能になると、そのノードはアクティブ ノードとして復帰しま す。この場合、アクティブノードとして機能していたスタンバイノードからのトラフィックは元 のノードにリダイレクトされ、スタンバイ ノードはスタンバイ ノードのプールに戻されます。

複数のノードで障害が発生した場合、それらすべてのノードを宛先とするトラフィックは、最初 に使用可能なスタンバイ ノードにリダイレクトされます。

### <span id="page-20-0"></span>ルータ アクセス コントロール リスト

CiscoNexus 7000シリーズデバイスは、ITDによるルータアクセスコントロールリスト(RACL) をサポートしています。

同じ入力インターフェイスに ITD 機能と RACL を同時に設定できます。 TCAM にダウンロード される設定結果の RACL は、ITD によって生成された ACL とユーザ設定 RACL を合わせた成果 物です。 RACL で設定された permit ステートメントと deny ステートメントは、ITD によって作成 されたACL許可およびリダイレクトエントリと結合されます。これにより、選択したトラフィッ クのフィルタリングおよび負荷分散を行うことができます。

ITD による RACL を設定する方法の詳細については、ITD [の設定例](#page-33-1), (24ページ)を参照してく ださい。

### <span id="page-20-1"></span>複数の入力インターフェイス

複数の入力インターフェイスに対してトラフィック リダイレクト ポリシーを適用するように ITD サービスを設定できます。 この機能では、単一の ITD サービスを使用して、さまざまなインター フェイスに到着するトラフィックを一連のノードにリダイレクトできます。**ingressinterface**コマ ンドを使用して、複数の入力インターフェイスを設定できます。

### <span id="page-20-2"></span>システム ヘルス モニタリング

ITD は、次を目的としたヘルス モニタリング機能をサポートしています。

- 設定済みプローブを使用して、クラスタ ノードの正常性を監視する。
- 入力インターフェイスの状態を監視する。

ヘルス モニタリングにより、次の重大なエラーが検出および修正されます。

- ITD サービスが shut/no shut または削除されている。
- スイッチのリブート。
- スーパーバイザ スイッチオーバー。
- •インサービス ソフトウェア アップグレード (ISSU)。
- ITD サービス ノード障害。
- 入力インターフェイスがダウン状態。

### <span id="page-20-3"></span>クラスタ ノードの監視

ITD ヘルス モニタリング モジュールは、障害の検出および障害シナリオの処理を目的に、定期的 にクラスタ ノードを監視します。

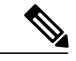

(注) IPv6 プローブはサポートされません。

#### クラスタ ノードに接続されたインターフェイスの正常性

ITD は IP サービス レベル契約 (IP SLA)機能を活用して、定期的に各クラスタ ノードをプロー ブで検査します。 プローブは 1 秒の頻度で送信されます。これは、すべてのクラスタ ノードに同 時に送信されます。クラスタグループ設定の一部としてプローブを設定できます。プローブは、 3回再試行した後に障害が発生したと宣言されます。その場合、クラスタノードの状態は「Failed」 になり、ステータスは「PROBE\_FAILED」になります。

#### ノード障害の処理

クラスタ ノードがダウン状態としてマークされると、ITD はトラフィックの中断を最小限に抑え て、トラフィックを残りの運用可能なノードに再配布するために自動的に次のタスクを行います。

- 障害が発生したノードを引き継ぐようにスタンバイノードが設定されているかどうかを判別 します。
- スタンバイノードが運用可能な場合、トラフィックを処理するノードの候補としてそのノー ドを識別します。
- 運用可能なスタンバイ ノードを使用できる場合、トラフィックを処理するアクティブ ノー ドとしてそのスタンバイ ノードを再定義します。
- 障害が発生したノードから新しくアクティブにされたスタンバイノードにトラフィックを再 配布するように自動的にプログラムします。

### <span id="page-21-0"></span>**Failaction** 再割り当て

ITD の Failaction により、障害が発生したノード上のトラフィックを、最初に使用可能なアクティ ブノードに再割り当てできます。障害が発生したノードが復旧すると、そのノードは自動的に接 続の提供を再開します。 この機能をイネーブルにするには、**failaction** コマンドを使用します。

ノードがダウンすると、そのノードに関連付けられたトラフィックまたはACLは、設定されてい る一連のノードで最初に検出されたアクティブノードに再割り当てされます。新しく再割り当て されたノードでも障害が発生すると、トラフィックは次に使用可能なアクティブ ノードに再割り 当てされます。 障害が発生したノードがアクティブ状態に戻ると、トラフィックはこの新しい ノードに戻され、ノードによる接続の提供が再開されます。

(注)

Failaction 機能をイネーブルにする前に、ITD デバイス グループにプローブを設定する必要が あります。

### <span id="page-22-0"></span>スタンバイ ノードを使用しない **Failaction** 再割り当て

ノードがダウンすると、そのノードに関連付けられたトラフィックまたはACLは、設定されてい る一連のノードで最初に検出されたアクティブノードに再割り当てされます。新しく再割り当て されたノードでも障害が発生すると、トラフィックまたはACLは次に使用可能なアクティブノー ドに再割り当てされます。 障害が発生したノードがアクティブ状態に戻ると、トラフィックはこ の新しいノードに戻され、ノードによる接続の提供が開始されます。

すべてのノードがダウンした場合、パケットは自動的にルーティングされます。

- ノードがダウンすると(プローブが失敗した場合)、トラフィックは最初に使用可能なアク ティブ ノードに再割り当てされます。
- ノードが障害状態から復旧すると(プローブが成功した場合)、接続の処理を開始します。
- すべてのノードがダウンした場合、パケットは自動的にルーティングされます。

### <span id="page-22-1"></span>スタンバイ ノードを使用した **Failaction** 再割り当て

ノードがダウンした場合、スタンバイ ノードがアクティブであれば、トラフィックは接続に対応 し、バケット割り当ての変更は行われません。 アクティブ ノードとスタンバイ ノードの両方が ダウンした場合、ノードに関連付けられたトラフィックまたはACLは、設定済みの一連のノード で最初に検出されたアクティブノードに再割り当てされます。新しく再割り当てされたノードで も障害が発生すると、トラフィックまたは ACL は次に使用可能なアクティブ ノードに再割り当 てされます。 障害が発生したノードがアクティブ状態に戻ると、トラフィックはこの新しいノー ドに戻され、ノードによる接続の提供が開始されます。

- ノードがダウンし(プローブが失敗した場合)、有効なスタンバイノードがない場合、トラ フィックは最初に使用可能なアクティブ ノードに送信されます。
- スタンバイノードを含むすべてのノードがダウンした場合、トラフィックは最初に使用可能 なアクティブ ノードに再割り当てされます。
- ノードが障害状態から復旧すると(プローブが成功した場合)、接続の処理を開始します。
- すべてのノードがダウンした場合、パケットは自動的にルーティングされます。

### <span id="page-22-2"></span>**Failaction** 再割り当てを使用しない場合

Failaction によるノードの再割り当てを設定しない場合は、次の 2 つのシナリオが考えられます。

- シナリオ 1:プローブを設定する、かつ
	- スタンバイを設定する
	- スタンバイを設定しない
- シナリオ 2:プローブを設定しない

#### <span id="page-23-0"></span>プローブを設定して **Failaction** 再割り当てを使用しない場合

ITD プローブでは、ノードの障害やサービス到達可能性の消失を検出できます。

- ノードに障害が発生した場合、スタンバイが設定されていれば、そのスタンバイノードが接 続を引き継ぎます。
- ノードに障害が発生し、スタンバイが設定されていない場合、Failactionが設定されていない と、トラフィックはルーティングされます。この場合、トラフィックの再割り当ては行われ ません。 ノードが回復すると、その回復したノードがトラフィックの処理を開始します。

<span id="page-23-1"></span>プローブを設定せずに **Failaction** 再割り当てを使用しない場合

プローブが設定されていないと、ITDはノードの障害を検出できません。ノードがダウンしても、 ITD はアクティブ ノードへのトラフィックの再割り当てまたはリダイレクトを行いません。

## <span id="page-23-2"></span>**ITD** のライセンス要件

ITD には、拡張レイヤ 2 パッケージ ライセンスが必要です。 Cisco NX-OS ライセンス方式の詳細 と、ライセンスの取得および適用の方法については、『*Cisco NX-OS Licensing Guide*』を参照して ください。

# <span id="page-23-3"></span>**ITD** の前提条件

ITD には、次の前提条件があります。

- **feature itd** コマンドを使用して、ITD 機能をイネーブルにする必要があります。
- **feature itd** コマンドを入力する前に、次のコマンドを設定する必要があります。
	- **feature pbr**
	- **feature sla sender**
	- **feature sla responder**
	- **ip sla responder**

# <span id="page-23-4"></span>**ITD** の注意事項と制約事項

ITD 設定時の注意事項と制約事項は次のとおりです。

- 仮想 IP タイプおよび ITD デバイス グループ ノード タイプは IPv4 または IPv6 のいずれか一 方でなければなりません。両方を混在させることはできません。
- 1 つのデバイス グループは 1 つの ITD サービスにマッピングできます。

 **Cisco Nexus 7000 Series NX-OS Intelligent Traffic Director** コンフィギュレーション ガイド、リリース

• プローブは、IPv6 ノードからなるデバイス グループではサポートされていません。

• **failaction** コマンドは、IPv4 に対してのみサポートされています。

## <span id="page-24-0"></span>**ITD** の設定

サーバが物理的に接続された後、スイッチにインターフェイスを設定できます。 サーバは、ルー ティングされたインターフェイスまたはポート チャネルを介してスイッチに接続できます。

## <span id="page-24-1"></span>**ITD** のイネーブル化

### はじめる前に

ITD を設定するには、その前に ITD 機能をイネーブルにする必要があります。

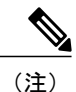

**feature itd** を設定する前に、**feature pbr** および **feature ipsla** コマンドを入力する必要がありま す。

#### 手順の概要

- **1.** switch# **configure terminal**
- **2.** switch(config)# **feature itd**

#### 手順の詳細

<span id="page-24-2"></span>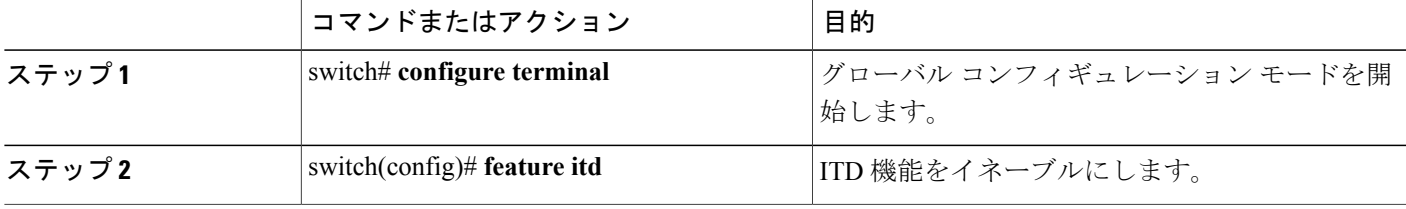

## デバイス グループの設定

はじめる前に

ITD 機能をイネーブルにします。

### 手順の概要

- **1.** switch# **configure terminal**
- **2.** switch(config)# **itd device-group** *name*
- **3.** switch(config-device-group)# **node ip** *ipv4-address* [**mode hot-standby**]
- **4.** switch(config-device-group)# **probe** {**icmp** | **tcp port** *port-number* | **udp port** *port-number*} [**frequency** *seconds*] [**retry-count** *number*] [**timeout** *seconds*]

#### 手順の詳細

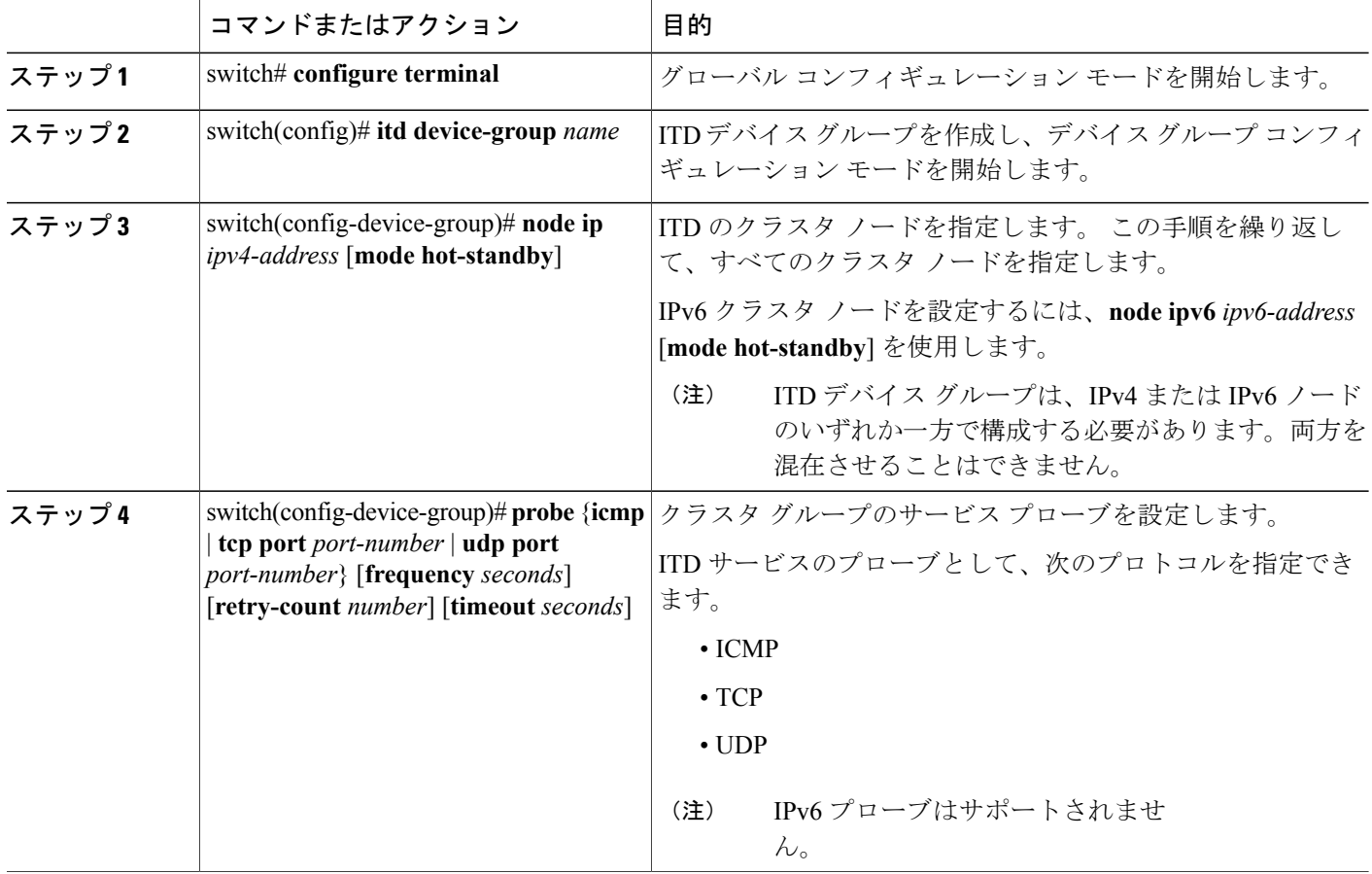

# <span id="page-25-0"></span>**ITD** サービスの設定

はじめる前に

ITD 機能をイネーブルにします。

#### 手順の概要

- **1.** switch# **configure terminal**
- **2.** switch(config)# **itd** *service-name*
- **3.** switch(config-itd)# **device-group** *device-group-name*
- **4.** switch(config-itd)# **ingress interface** *interface*
- **5.** switch(config-itd)# **loadbalance** [**buckets** *bucket-number*] [**mask-position** *position*] [**method** {**src-ip** | **dst-ip**}]
- **6.** switch(config-itd)# **virtual ip***ipv4-addressipv4-network-mask* [**tcp**|**udp**{*port-number*| **any**}] [**advertise** {**enable** | **disable**}]
- **7.** switch(config-itd)# **failaction node reassign**
- **8.** switch(config-itd)# **no shutdown**

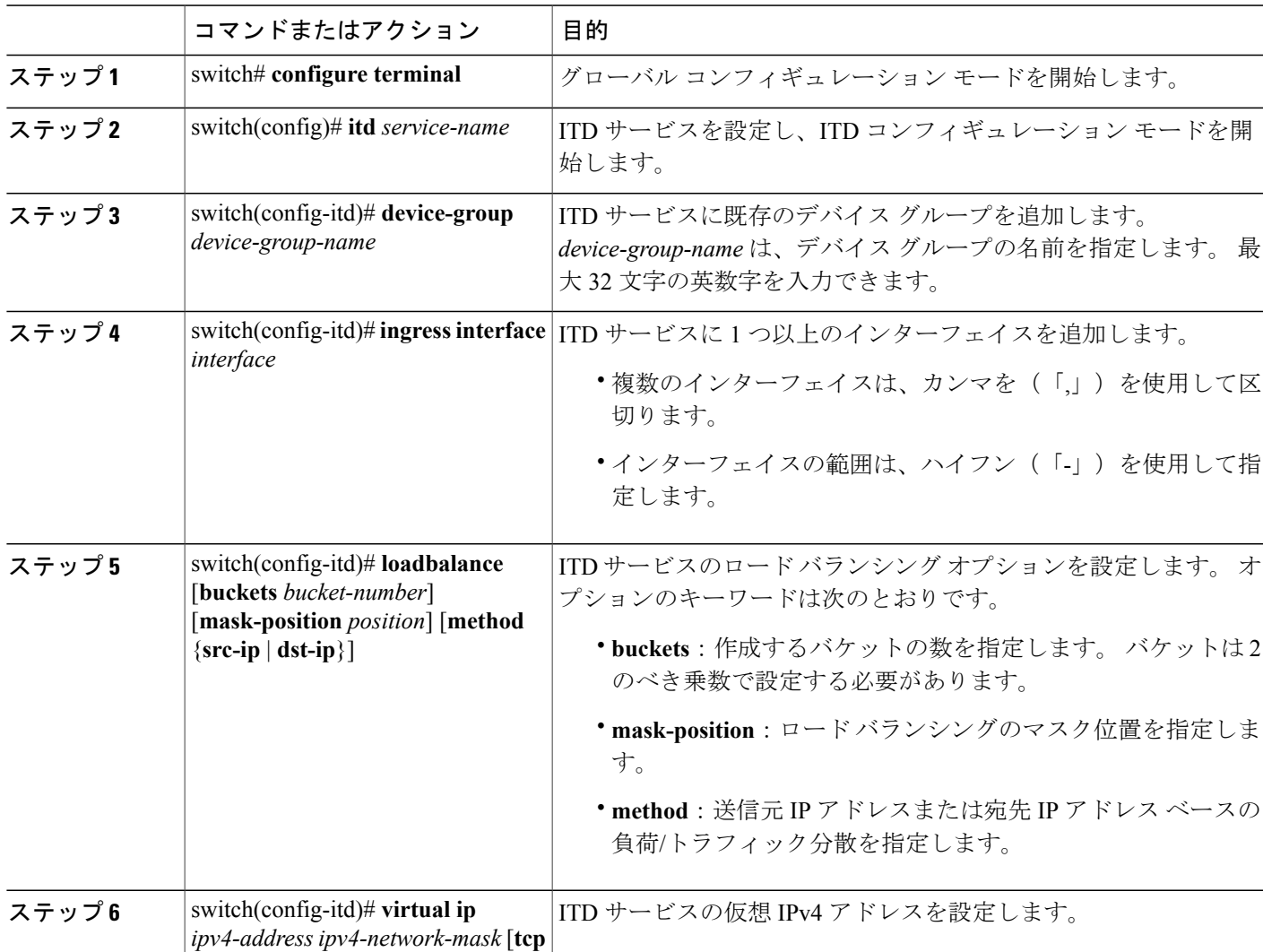

### 手順の詳細

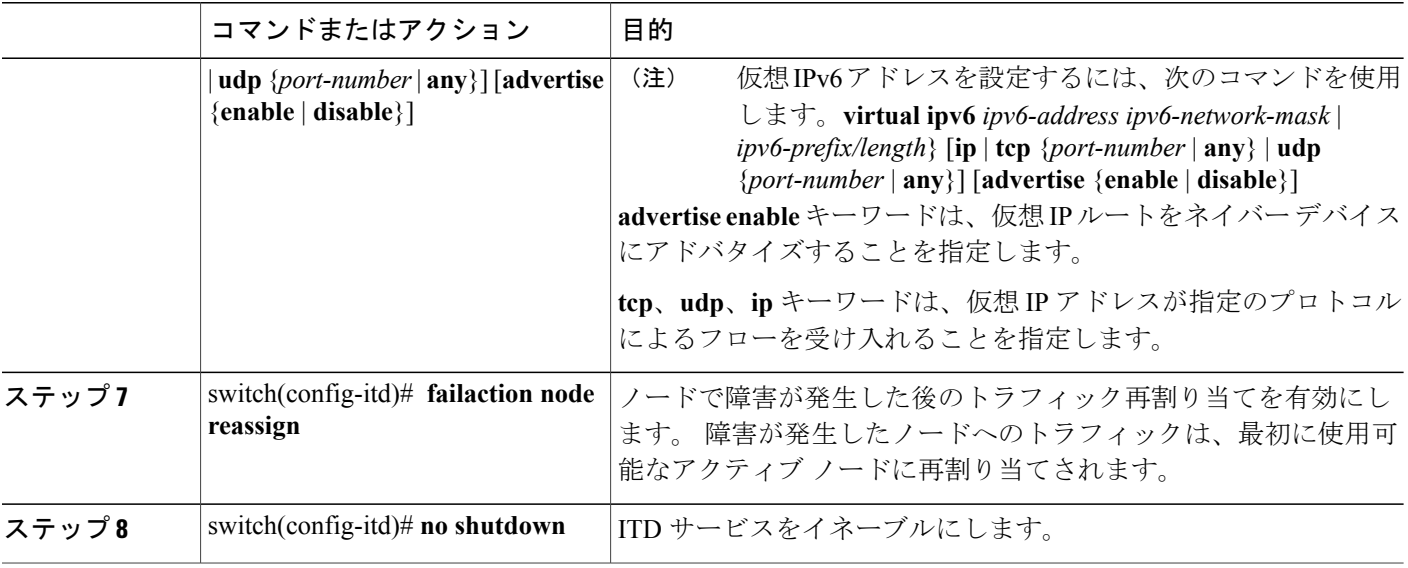

# <span id="page-27-0"></span>**ITD** 設定の確認

ITD 設定を表示するには、次のいずれかの作業を行います。

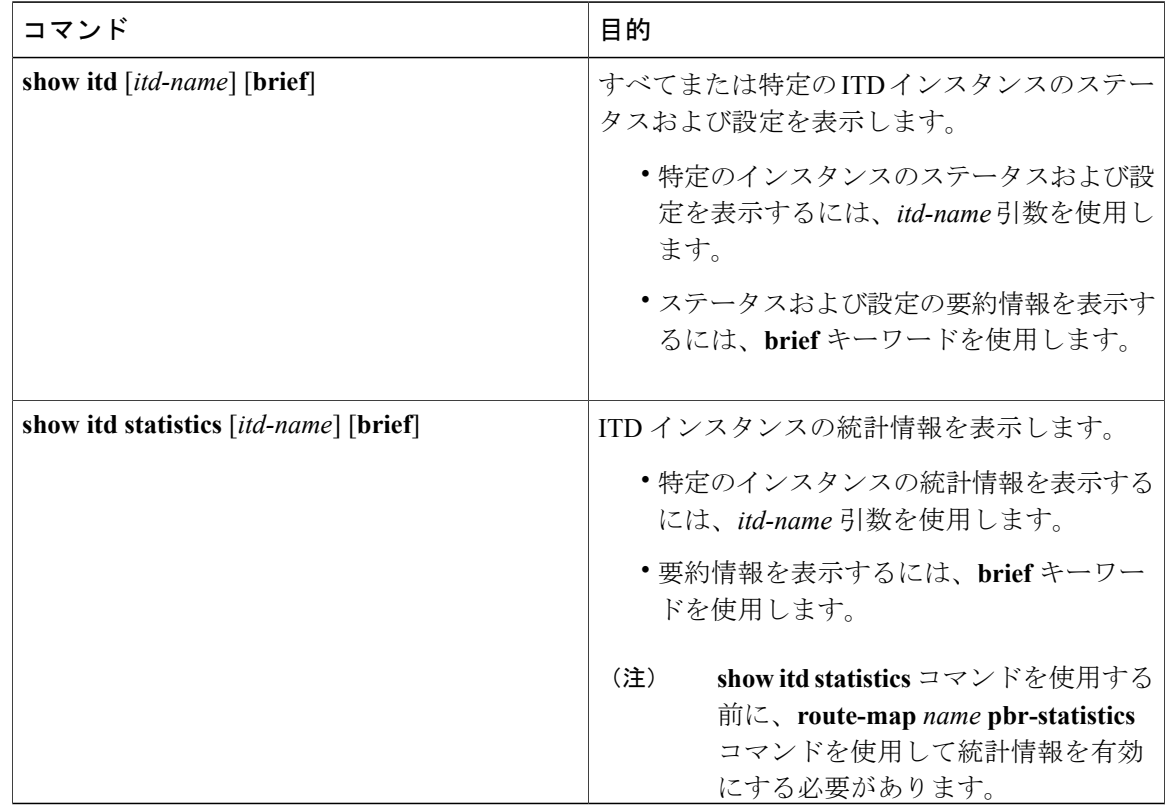

**Cisco Nexus 7000 Series NX-OS Intelligent Traffic Director コンフィギュレーション ガイド、リリース** 

以下に、ITD 設定を確認する例を示します。 switch(config)# **show itd** Name Probe LB Scheme Status Buckets ---------- ----- ---------- -------- ------- WEB-SERVERS N/A src-ip ACTIVE 16 Device Group -------------------------------------------------- IPV6\_SERVER\_FARM Route Map **Interface** Status Track id ------------------------------ ------------ ------ --------- WEB-SERVERS itd routemap Node IP Config-State Status Track\_id Sla\_id --------------------------------------------- ------------ ---------- --------- --------- 1 100:100::100:100 Active OK None None IP Access List --------------------------------------------------------------------------- WEB-SERVERS itd acl 0 WEB-SERVERS\_itd\_acl\_5 WEB-SERVERS\_itd\_acl\_10 WEB-SERVERS\_itd\_acl\_15 Node IP Config-State Status Track\_id Sla\_id --------------------------------------------- ------------ ---------- --------- --------- 2 200:200::200:200 Active OK None None IP Access List --------------------------------------------------------------------------- WEB-SERVERS itd acl 1 WEB-SERVERS\_itd\_acl<sup>6</sup> WEB-SERVERS\_itd\_acl\_11 Node IP Config-State Status Track\_id Sla\_id --------------------------------------------- ------------ ---------- --------- --------- 3 300:300::300:300 Active OK None None IP Access List --------------------------------------------------------------------------- WEB-SERVERS itd acl 2 WEB-SERVERS\_itd\_acl\_7 WEB-SERVERS\_itd\_acl\_12 Node IP Config-State Status Track\_id Sla\_id --------------------------------------------- ------------ ---------- --------- --------- 4 500:500::500:500 Active OK None None IP Access List --------------------------------------------------------------------------- WEB-SERVERS itd acl 3 WEB-SERVERS itd acl 8 WEB-SERVERS\_itd\_acl\_13 Node IP Config-State Status Track id Sla\_id --------------------------------------------- ------------ ---------- --------- --------- 5 600:600::600:600 Active OK None None IP Access List --------------------------------------------------------------------------- WEB-SERVERS itd acl 4

**Cisco Nexus 7000 Series NX-OS Intelligent Traffic Director** コンフィギュレーション ガイド、リリース **6.x** 

 $\overline{\phantom{a}}$ 

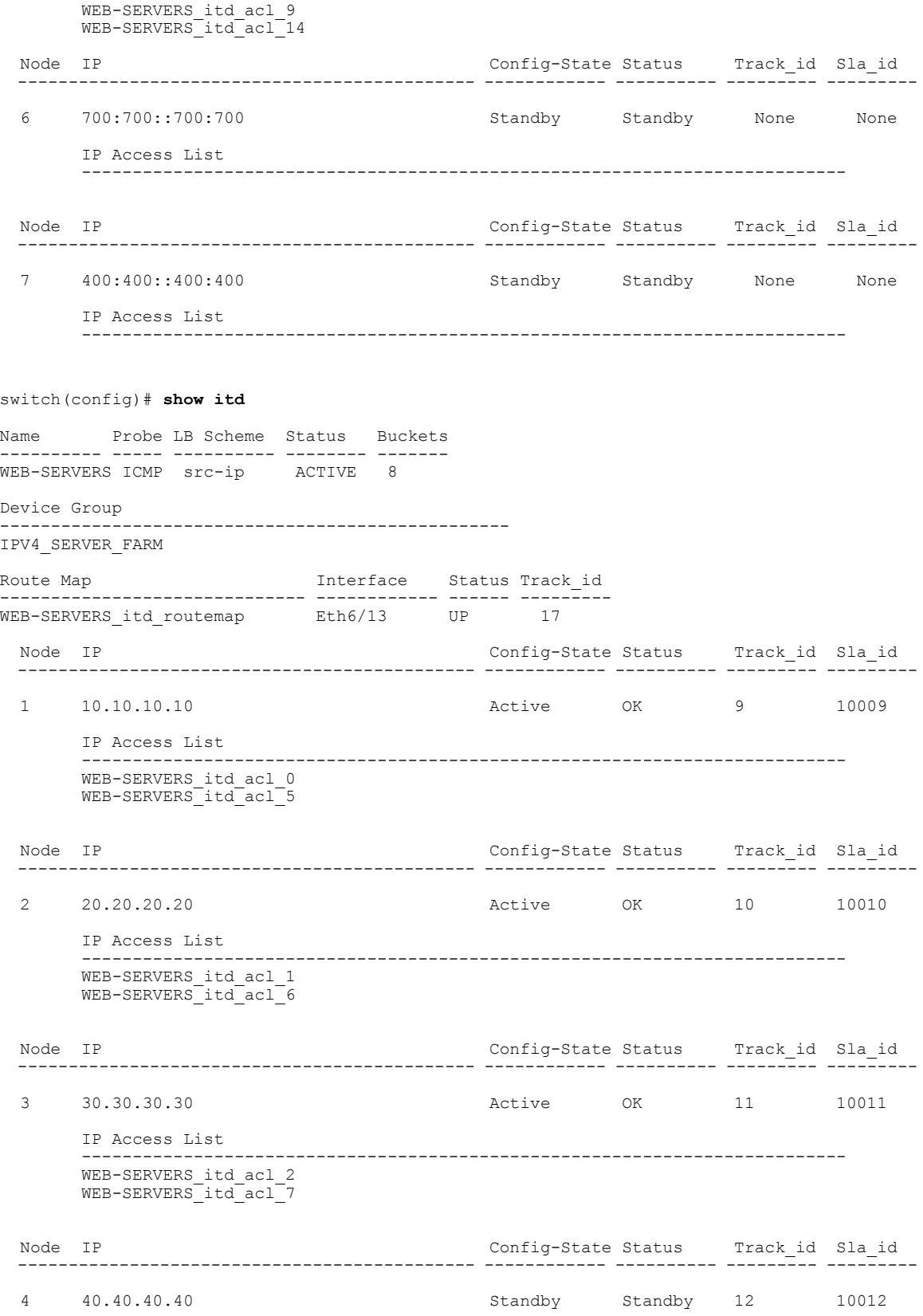

 **Cisco Nexus 7000 Series NX-OS Intelligent Traffic Director** コンフィギュレーション ガイド、リリース

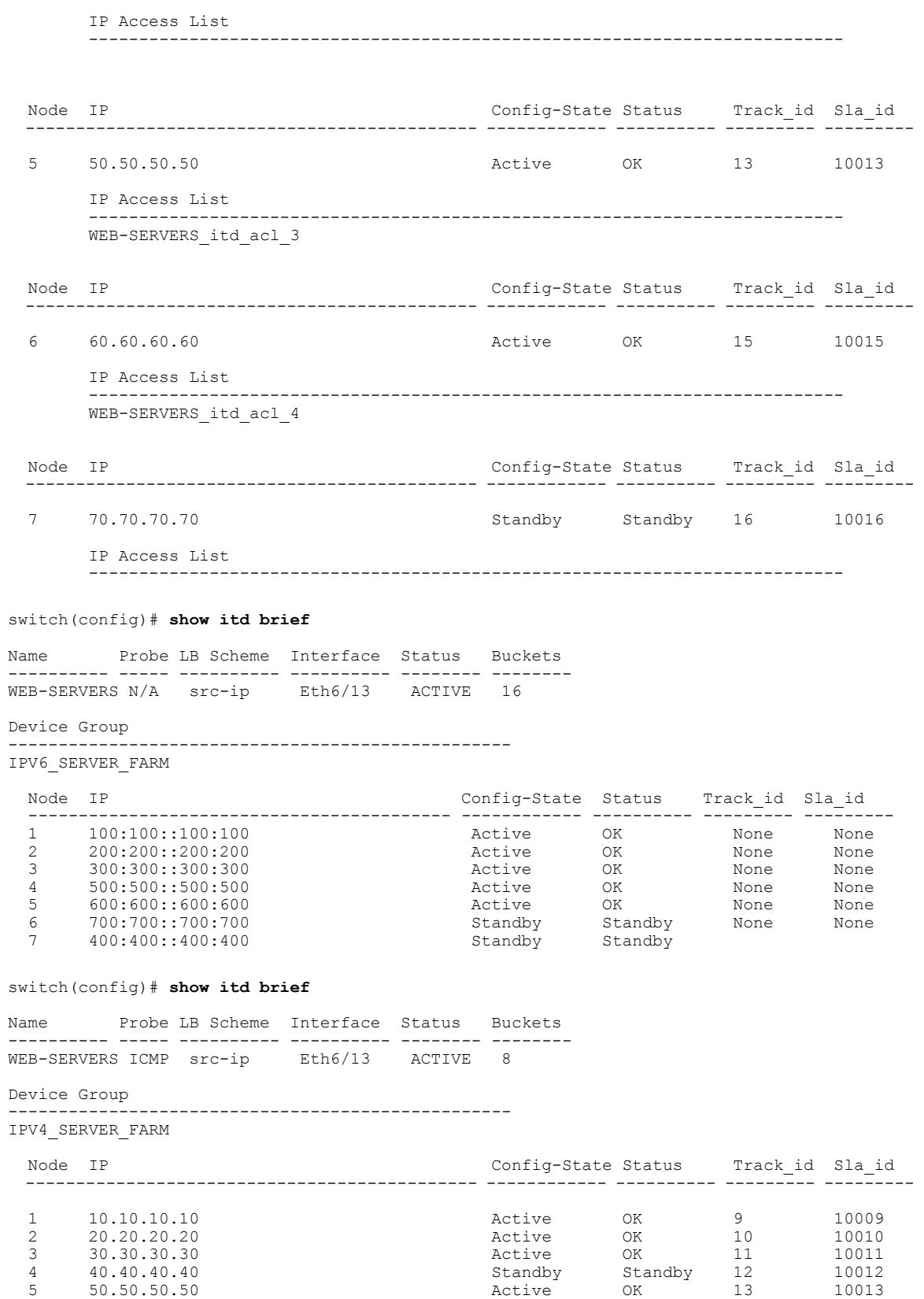

**Cisco Nexus 7000 Series NX-OS Intelligent Traffic Director** コンフィギュレーション ガイド、リリース **6.x** 

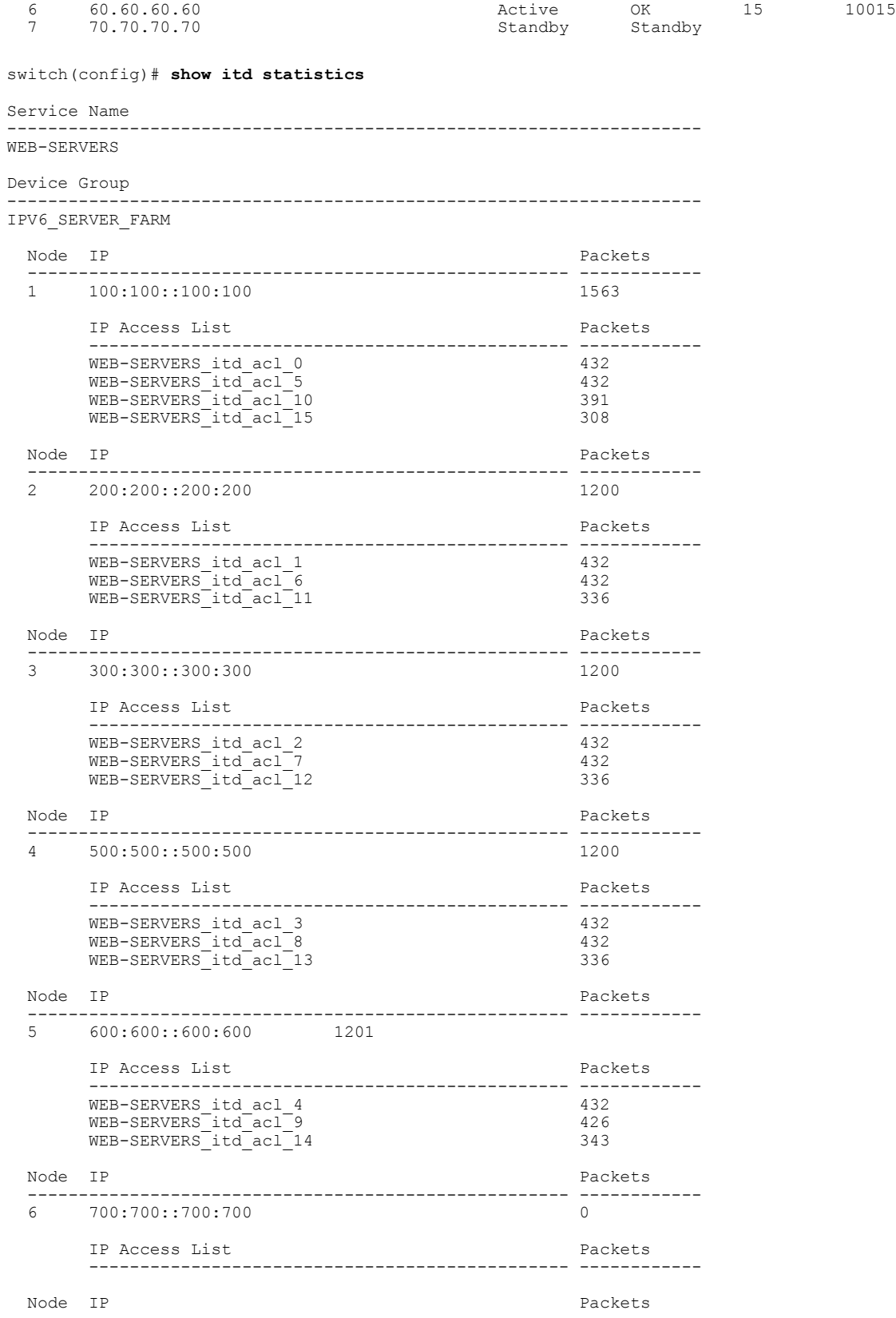

 **Cisco Nexus 7000 Series NX-OS Intelligent Traffic Director** コンフィギュレーション ガイド、リリース

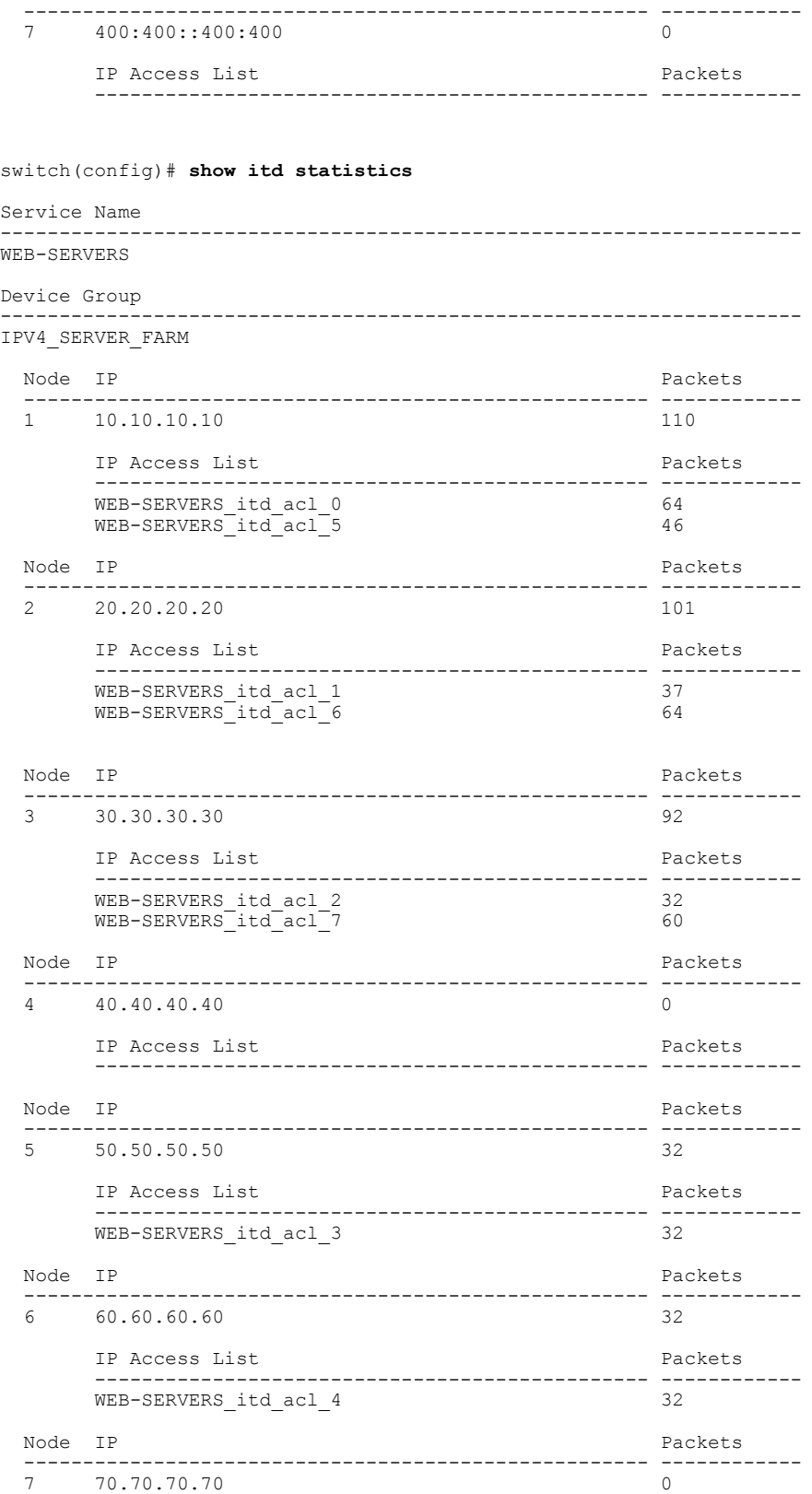

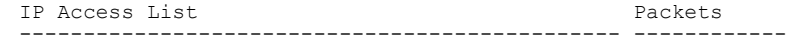

# <span id="page-33-0"></span>**ITD** に関する警告およびエラー メッセージ

ITD に関して次の警告およびエラー メッセージが表示されます。

設定可能な最大ノード数に達すると、次のメッセージが表示されます。 Already reached maximum nodes per service

ITDサービスの一部として設定済みのノードIPと同じノードIPを設定しようとすると、次のメッ セージが表示されます。

This IP is already configured, please try another IP

ITD サービスを有効にした後に デバイス グループ、プローブ、または入力インターフェイスを変

更または削除しようとすると、次のメッセージのいずれかが表示されます。 Probe configuration is not allowed, service is enabled Ingress interface configuration is not allowed, service is enabled Node configuration is not allowed, service is enabled

ITD サービスがすでに有効または無効にされている場合、次のメッセージのいずれかが表示され ます。

In service already enabled case In service already disabled case

ITD サービスを有効にした後に Failaction 設定を変更しようとすると、次のメッセージが表示され ます。

Failaction configuration is not allowed, service is enabled.

# <span id="page-33-1"></span>**ITD** の設定例

以下に、ITD デバイス グループを設定する例を示します。 switch(config)# **feature itd** switch(config)# **itd device-group dg** switch(config-device-group)# **node ip 20.20.20.3** switch(config-device-group)# **node ip 20.20.20.4** switch(config-device-group)# **node ip 20.20.20.5** switch(config-device-group)# **probe icmp** 以下に、仮想 IPv4 アドレスを設定する例を示します。 switch(config)# **feature itd** switch(config)# **itd test**

switch(config-itd)# **device-group dg** switch(config-itd)# **ingress interface Ethernet 4/1-10** switch(config-itd)# **virtual ip 4.4.4.4 255.255.0.0 advertise enable tcp any**

```
以下に、仮想 IPv6 アドレスを設定する例を示します。
switch(config)# feature itd
switch(config)# itd test
switch(config-itd)# device-group dg
switch(config-itd)# ingress interface Ethernet 4/1-10
switch(config-itd)# virtual ipv6 ffff:eeee::cccc:eeee dddd:efef::fefe:dddd tcp 10 advertise
enable
```
以下に、ITD で RACL を設定する例を示します。 ユーザ定義の RACL (テスト) が表示されま す。

switch(config-itd)# **show ip access-lists test**

IP access list test

```
10 permit ip 1.1.1.1/32 2.2.2.2/16
      20 permit ip 3.3.3.3/20 4.4.4.4/32
以下に、Eth4/15 を入力インターフェイスとして使用する ITD 設定を示します。
itd demo
 device-group dg
 virtual ip 11.22.33.44 255.255.255.255 tcp any
 virtual ip 11.22.33.55 255.255.0.0
 virtual ip 11.22.33.66 255.255.255.255 tcp any
 ingress interface Eth4/15
 no shut
この設定では、ITD によって作成されたルート マップと RACL の両方が、同じ物理インターフェ
イス Eth4/15 の一部になっていることがわかります。
interface Ethernet4/15
 ip access-group test in
 ip policy route-map demo_itd_routemap
```

```
no shutdown
```
# <span id="page-34-0"></span>**ITD** の関連資料

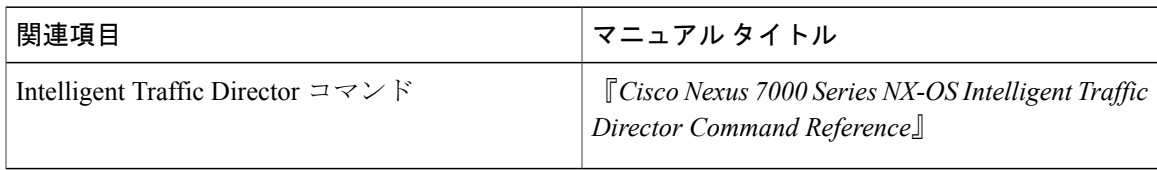

# <span id="page-34-2"></span><span id="page-34-1"></span>**ITD** の標準規格

この機能でサポートされる新規または改訂された標準規格はありません。また、この機能による 既存の標準規格サポートの変更はありません。

# **ITD** の機能履歴

この表には、機能が追加または変更されたリリースの更新のみが含まれています。

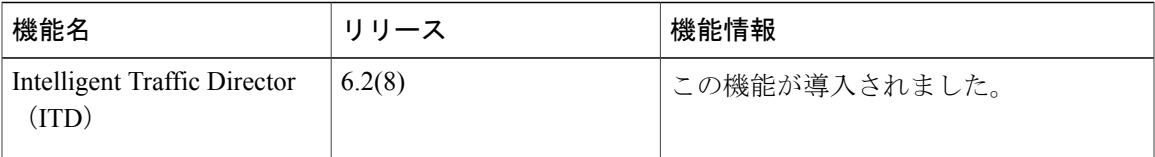

 $\overline{\phantom{a}}$ 

 **Cisco Nexus 7000 Series NX-OS Intelligent Traffic Director** コンフィギュレーション ガイド、リリース